## Filtering Printer Commands using POSTRACE

## I. Purpose

The purpose of POSTRACE is a tool which can clone the POS data. It is used to identify why the transaction is not displaying the way it shoud. From this Data, a customize file can be created to Filter out and replace certain command in the feed.

## Example:

Customer has this situation. (for more information, you can see the attachment)

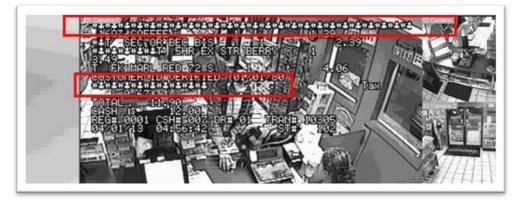

1. To enable POS trace, Tick the Trace mode and scan items as normal.

| Server Setup | Printer Type                                | Serial Port                     |            |
|--------------|---------------------------------------------|---------------------------------|------------|
| New          | Device                                      | •                               | Text Setup |
| Device       | Mapping<br>Camera<br>POS Module<br>COM Port |                                 | POS Module |
|              | Cash Dra                                    | 300,None,8,1<br>wer Open Signal |            |
|              | Use Codi                                    |                                 |            |

2. Please find the BIN2 file from C://Windows / POSTRACE /POSTRACE [date,xxxxxxx].BIN2

## II. Usage

1. Once customer enables Tracemode in the POS Application Settings, here are the simple modifiers in order to ensure certain commands are properly filtered. Open up the POS\*\*\*.bin2 file and you will notice a pattern:

| 11 | asdf                      |
|----|---------------------------|
| 12 | ENONULNULASd              |
| 13 | fACKNULNULNUL             |
| 14 | asdf                      |
| 15 | <b>ENONUL NUL NUL</b> sad |
| 16 | f ENONUL NUL NUL          |
| 17 | sdf                       |
| 18 | ENONULNULNULasd           |
| 19 | f ETX NUL NUL NUL         |
| 20 | sd ENONULNUL NUL f        |
| 21 | dsf                       |
|    |                           |

Single Line Commands that are already properly filtered in the Printer commands always have the **printer command followed by 3 x NUL TAGS**.

| - |   |   |   |
|---|---|---|---|
| F | ١ | l |   |
| - | , | • | • |

| Ind | lication in POS trace | Appropriate Reference to the Command in the Printer Command |  |
|-----|-----------------------|-------------------------------------------------------------|--|
|     |                       |                                                             |  |
| L   | asdf                  | 5=1, <b>ENQ</b> ,1,1                                        |  |
| 2   | ENONUL NUL NUL asd    |                                                             |  |
| 3   | f ACKINULINULINUL     | Command Reference                                           |  |
| ł   | asdf                  |                                                             |  |
| 5   | ENQNULNULNULsad       | 5 = Index Value                                             |  |
| 5   | f ENQINUL NUL NUL     | 1 = One Command Statement                                   |  |
| 7   | sdf                   | ENQ = Command Itself                                        |  |
| 3   | ENQNULNULASd          | 1 = Feature mode is 1                                       |  |
| Э   | fETXNULNULNUL         | 1 = Cut Length is 1                                         |  |
| )   | sd CNONUL NUL NUL f   |                                                             |  |
| L   | dsf                   |                                                             |  |
|     |                       |                                                             |  |

After adding the appropriate single command, make sure to Increment the Single-command number to the appropriate amount.

| Example: Replace Text with New Text                                                                                                    |
|----------------------------------------------------------------------------------------------------|
| 12=1,FF,1,1,0,TRAN_STOP                                                                                                    |
| 12 = Index Value<br>1 = One Command Statement<br>FF = Command Itself<br>1 = Feature Mode is 1<br>0 = Words you want to replace<br>TRAN_STOP = Statement you want to show up in the Log |
| Example: Replace the Female Sign and Filter it                                                                                                    |
| Text<br>File Edit Format View Help<br>DOC FPDOG<br>POS Trace                                                                                                    |
| POS01Trace20141231.bin2 X                                                                                                    |
| 1 NUL NUL DOG BERDOG                                                                                                    |
| 2 SOHNUDNUD<br>3                                                                                                    |
| The text to be filtered in this case is Female Sign = FF                                                                                                    |
| In this case, it is already covered by the following rule as seen in the general printer command file:                                                                                 |
| 12=1,FF,1,1,0,TRAN_STOP                                                                                                    |
| Action: Filter the Text and initiate a Transaction stop                                                                                                    |
|                                                                                                    |
|                                                                                                    |

Example: Filtering out the ESC Variable

INULINULESCISOHINULINULINUL INULINULESCISOHINULINULIESCI INULINULESCISOHINULINUL

1=1,SOH,1,1